## **TOUR GUIDE BANGLA: Design and Development of a Web Based Application**

BY

Faruq Hossain ID: 191-15-2700

**AND** 

Farzana Akter ID: 191-15-2579

This Report Presented in Partial Fulfillment of the Requirements for the Degree of Bachelor of Science in Computer Science and Engineering

Supervised By

Naznin Sultana

Associate Professor
Department of CSE
Daffodil International University

Co-Supervised By

Mr. Md. Mahfujur Rahaman

Senior Lecturer
Department of CSE
Daffodil International University

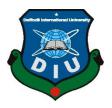

# DAFFODIL INTERNATIONAL UNIVERSITY DHAKA, BANGLADESH FEBRUARY 2023

#### APPROVAL

This Project titled Tour Guide Bangla: Design and Development of a Web-based Application, submitted by Faruq Hossain, ID No: 191-15-2700, Farzana Akter, ID No: 191-15-2579 to the Department of Computer Science and Engineering, Daffodil International University has been accepted as satisfactory for the partial fulfillment of the requirements for the degree of Bachelor of Science in Computer Science and Engineering and approved as to its style and contents. The presentation has been held on 5th February 2023.

#### **BOARD OF EXAMINERS**

Dr. Touhid Bhuiyan Professor and Head

Department of Computer Science and Engineering Faculty of Science & Information Technology Daffodil International University

Chairman

Nazmun Nessa Moon

**Associate Professor** 

Department of Computer Science and Engineering Faculty of Science & Information Technology Daffodil International University

Internal Examiner

Raja Tariqul Hasan Tusher

**Assistant Professor** 

Department of Computer Science and Engineering Faculty of Science & Information Technology Daffodil International University

Internal Examiner

Dr. Ahmed Wasif Reza

Professor

Department of Computer Science and Engineering East West University

**External Examiner** 

i

#### **DECLARATION**

We hereby declare that, this project has been done by us under the supervision of Naznin Sultana, Associate Professor, Department of CSE, Daffodil International University. We also declare that neither this project nor any part of this project has been submitted elsewhere for award of any degree or diploma.

Supervised by:

Naznin Sultana

Associate Professor
Department of CSE
Daffodil International University

Co-Supervised by:

Mr. Md. Mahfujur Rahman

Senior Lecturer
Department of CSE
Daffodil International University

Submitted by:

Faruq Hossain ID: 191-15-2700 Department of CSE

**Daffodil International University** 

Farczana Akteri

Farzana Akter ID: 191-15-2579 Department of CSE

**Daffodil International University** 

#### **ACKNOWLEDGEMENT**

First we express our heartiest thanks and gratefulness to almighty God for His divine blessing makes us possible to complete the final year project/internship successfully.

We really grateful and wish our profound our indebtedness to Naznin Sultana, an associate professor, Department of CSE Daffodil International University, Dhaka. Deep Knowledge & keen interest of our supervisor in the field of "Web Design and Development" to carry out this project. His endless patience, scholarly guidance ,continual encouragement , constant and energetic supervision, constructive criticism , valuable advice ,reading many inferior draft and correcting them at all stage have made it possible to complete this project.

We would like to express our heartiest gratitude to Naznin Sultana, Mr, Md Mahfujur Rahman, and Dr. Touhid Bhuiyan, Head Department of CSE, for his kind help to finish our project and also to other faculty member and the staff of CSE department of Daffodil International University.

We would like to thank our entire course mate in Daffodil International University, who took part in this discuss while completing the course work.

Finally, we must acknowledge with due respect the constant support and patients of our parents.

#### **ABSTRACT**

One of the biggest benefits of traveling is seeing new places and meeting new people. Friendships will be made with new people on the way. A little conversation with a stranger on a solo trip can also help improve social skills.[1]. People's aristocracy has changed with time. Now people like to travel very fancy and comfortably. People are becoming more familiar and comfortable with internet platforms these days. People's desire to travel to other places is increasing day by day. The traveler's life and feelings are filled with the inexhaustible beauty and essence of the world. Travel increases courage, experience, and endurance.[2] So, For these travelers who enjoy booking hotels and travel agencies online from the convenience of their homes, we have developed a new platform. As a result, they will be able to locate points of interest easily, as well as get additional benefits. Our online platform is called "Tour Guide Bangla". This "Tour Guide Bangla" website helps the user to find any kind of simple or easy place hotel where the user can enjoy himself. It explains how to find a place where the user can enjoy himself and book a place easily. Usually booking a place is very default but users can easily book their place or room online through this website. If a tourist encounters any problem, such as a tourist who is exposed to street robbery or the tourist needs an ambulance or needs to contact the police station. They can easily find the location of their nearest travel destination. They can contact us for more information by clicking on the First-Aid tab. They can learn how to treat common injuries. And the added user can talk to him through chat.

# TABLE OF CONTENTS

| CONTENTS                  | PAGE |
|---------------------------|------|
| Approval                  | i    |
| Declaration               | ii   |
| Acknowledgments           | iii  |
| Abstract                  | iv   |
| CHAPTER 1: INTRODUCTION   | 1-3  |
| 1.1 Introduction          | 1    |
| 1.2 Motivation            | 2    |
| 1.3 Objectives            | 2    |
| 1.4 Expected Outcomes     | 3    |
| 1.5 Summary               | 3    |
| CHAPTER 2: BACKGROUND     | 4-8  |
| 2.1 Overview of Project   | 4    |
| 2.2 Existing System       | 4-6  |
| 2.3 Registration/Login    | 7    |
| 2.4 Dashboard             | 7    |
| 2.5 Search                | 7    |
| 2.6 Contact Us            | 8    |
| 2.7 Scope of the problems | 8    |
| 2.8 Challenges            | 8    |
|                           |      |

| <b>CHAPTER 3: REQUIREMENT SPECIFICATION</b> | 9-20  |
|---------------------------------------------|-------|
| 3.1 Requirement Planning and Management     | 9     |
| 3.2 Booking Requirement                     | 9     |
| 3.3 Requirement Data                        | 10    |
| 3.4 Requirement Process                     | 10    |
| 3.5 Requirement Collection                  | 10    |
| 3.6 Requirement Business Process Model      | 11    |
| 3.7 Requirement Analysis                    | 11    |
| 3.8 Requirement Analysis & Design           | 11    |
| 3.9 Flow Diagram                            | 12    |
| 3.10 Use Case Diagram                       | 13    |
| 3.11 Description of Use Case Diagram        | 14-15 |
| 3.12 Design Requirement                     | 16    |
| 3.13 ER Diagram                             | 17    |
| 3.14 Class Diagram                          | 18    |
| 3.15 BPM Diagram                            | 19    |
| 3.16 Data-Flow Diagram                      | 20    |
| CHAPTER 4: DESIGN SPECIFICATION             | 21-51 |
| 4.1 Design Specification                    | 21    |
| 4.2 Front-End Design                        | 21    |
| 4.3 User Registration design                | 22    |
| 4.4 User Login Design                       | 23    |
| 4.5 Admin Login Design                      | 24    |
|                                             |       |

vi

©Daffodil International University

| 4.6 Home Page Design                   | 25    |
|----------------------------------------|-------|
| 4.7 Hotel List and Category View       | 26    |
| 4.7. Hotel Booking Page                | 27    |
| 4.7.2 Hotel Booking Details Page       | 28    |
| 4.8 Tour List Page                     | 29    |
| 4.8.1 Tour Booking and Details         | 30    |
| 4.8.2 Booking Page                     | 31    |
| 4.9 User Dashboard Page                | 32    |
| 4.10 Booking Cart Option               | 33    |
| 4.11 Checkout Page                     | 34    |
| 4.12 Stripe Payment Page               | 35    |
| 4.13 Order Verification                | 36    |
| 4.14 Emergency Services                | 37-39 |
| 4.15 Chatting Option with User Friends | 40    |
| 4.16 Language Changes                  | 41    |
| 4.17 Blog Page                         | 42-43 |
| 4.18 Place Category-Wise Blog Section  | 44-46 |
| 4.19 User Comment Page                 | 47    |
| 4.20 Admin Dashboard                   | 48    |
| 4.20.1 Admin View Hotel Room Control   | 49    |
| 4.20.2 Admin View Tour Control         | 50    |
| 4.20.3 Admin Control Divided Panel     | 51    |

| CHAPTER 5: IMPLEMENT AND TESTING          | 52-58 |  |
|-------------------------------------------|-------|--|
| 5.1 Test                                  | 52    |  |
| 5.2 Test of List                          | 52    |  |
| 5.3 Usability of testing                  | 52    |  |
| 5.4 Database Testing                      | 52    |  |
| 5.5 Security Testing                      | 52    |  |
| 5.6 Database Control System               | 53    |  |
| 5.7 User Data                             | 54    |  |
| 5.8 Tour Place & Room Data                | 55    |  |
| 5.9 Payment Data                          | 56    |  |
| 5.10 Testing                              | 57-58 |  |
| CHAPTER 6: IMPACT ON SOCIETY, ENVIRONMENT | 59-60 |  |
| AND SUSTAINABILITY                        |       |  |
| 6.1 Impact on Society                     | 59    |  |
| 6.2 Impact on The Environment             | 59    |  |
| 6.3 Impact on Society                     | 60    |  |
| 6.4 Sustainability Plan                   | 60    |  |

| CHAPTER 7: CONCLUSION & FUTURE SCOPE | 61    |
|--------------------------------------|-------|
| 7.1 Conclusion                       | 61    |
| 7.2 Future Plan                      | 61    |
|                                      |       |
| APPENDIX                             | 62    |
| REFERENCE                            | 63    |
| PLAGIARISM REPORT                    | 64-65 |

# LIST OF FIGURES

| FIGURES                                          | PAGE NO |
|--------------------------------------------------|---------|
| Figure 2.1: Tripadvisor.com                      | 5       |
| Figure 2.2: Sharetrip.com                        | 5       |
| Figure 2.3: Goflybd.com                          | 6       |
| Figure 3.1: Business Process Model (Agile Model) | 11      |
| Figure 3.2: Flow Diagram                         | 12      |
| Figure 3.3: Use Case diagram                     | 13      |
| Figure 3.4: ER Diagram                           | 17      |
| Figure 3.5: Class Diagram                        | 18      |
| Figure 3.6: BPM Diagram                          | 19      |
| Figure 3.7: Data-Flow Diagram                    | 20      |
| Figure 4.1: Design for User Registration         | 22      |
| Figure 4.2: User Login Design                    | 23      |
| Figure 4.3: Admin Login Design                   | 24      |
| Figure 4.4: Home Page Design                     | 25      |
| Figure 4.5: Hotel List Page Design               | 26      |
| Figure 4.6: Hotel Booking Design                 | 27      |
| Figure 4.7: Hotel Booking Details Page Design    | 28      |
| Figure 4.8: Tour List Page                       | 29      |
| Figure 4.9: Tour Booking Page                    | 30      |
| Figure 4.10: Tour Details Page                   | 30      |
| Figure 4.11: Booking Design Page                 | 31      |
| Figure 4.12: User Dashboard Page                 | 32      |

| Figure 4.13: Booking Cart Design                                       | 33 |
|------------------------------------------------------------------------|----|
| Figure 4.14: Booking Checkout Page Design                              | 34 |
| Figure 4.15: Payment Option with Stripe                                | 35 |
| Figure 4.16: Payment Option with PayPal                                | 35 |
| Figure 4.17: Order Confirm Design                                      | 36 |
| Figure 4.18: Order Details Design                                      | 36 |
| Figure 4.19: Emergency Services                                        | 37 |
| Figure 4.20: Emergency Services (List of Search Nearest Hospital) Page | 38 |
| Figure 4.21: Another Service Page Design                               | 39 |
| Figure 4.22: Chatting Option                                           | 40 |
| Figure 4.23: Change language                                           | 41 |
| Figure 4.24: Change language Output                                    | 41 |
| Figure 4.25: Blog Page                                                 | 42 |
| Figure 4.26: Blog Details and Comment Page                             | 43 |
| Figure 4.27: Tour Place Category Blog                                  | 44 |
| Figure 4.28: Search By a Place with Division                           | 45 |
| Figure 4.29: Top Tourist Spots in Any Division Looking for a City      | 46 |
| Figure 4.30: User Comment Page                                         | 47 |
| Figure 4.31: Admin Page Design                                         | 48 |
| Figure 4.32: Hotel Room List Design                                    | 49 |
| Figure 4.33: Tour List Design                                          | 50 |
| Figure 4.34: Admin Divided Control                                     | 51 |
| Figure 5.1: MySQL Database                                             | 53 |

| Figure 5.2: User Data            | 54 |
|----------------------------------|----|
| Figure 5.3: Tour Data            | 55 |
| Figure 5.4: Room Data            | 55 |
| Figure 5.5: Payment Data         | 56 |
| Figure 5.6: Payment Details Data | 56 |
| Figure 7.1: Login Code 1         | 62 |
| Figure 7.2: Login Code 2         | 62 |

# LIST OF TABLES

| TABLES                                                      | PAGE NO |
|-------------------------------------------------------------|---------|
| Table: 3.1 Admin Access Table                               | 15      |
| Table: 3.12 Comparative Study of Tour Bangla Project        | 16      |
| Table: 5.1: Crucial Component of The Agile Model is Testing | 57-58   |

**CHAPTER 1** 

Introduction

1.1 Introduction

There is no alternative to traveling to relieve the fatigue of continuous work. A joyous

trip not only invigorates the mind but also has an effect on the body. And if you want to

go somewhere far away for vacation or vacation, you must plan properly. Because proper

planning will make your trip worthwhile.[3] The technique of charming tourists is known

as "Tour Guide Bangla". It is the traveler's travel guide employed to enhance the beauty

and visual interest of a trip. A joyous trip not only invigorates the mind but also has an

effect on the body. Our platform "Tour Guide Bangla" includes real travel (location,

places, travel details, timings, booking and accessories), as well as all types of travel

facilities (road guide, emergency service, chatting, food, popular places) with various

information. can take In our project, this will be the situation. All guides required for the

trip will be listed. There will be options for booking, payment and viewing photos, videos

and prices. Travelers can search for travel destinations and hotels as well as make

bookings here.

Front-End: HTML, CSS [4], JavaScript, ¡Query, Bootstrap. [5] [6], Tailwind CSS [7].

1

Back-End: PHP.

Database: MySQL.

Several Characteristics of this program:-

➤ Admin/User – Login and Registration.

Multiple User Login here like (developer, Admin, Manager, Blogger etc).

Add, delete, view, edit, Tour places, and Hotel.

> Show the latest Post.

> Change Language.

> Comment, Feedback, and Reply.

Add to cart Tours and Hotel.

> Users Subscribers details. & Direct contact with admin.

#### 1.2 Motivation

Modern marketing includes providing online tour and hotel booking options. On the other hand, thanks to the proliferation of internet connectivity on various devices, tourists now search for travel destinations online, from hotels, Easy directions, and how to travel at low cost, now most of the traveling people like to tr3avel by motorcycle. More able to explore and perform other things easily how motorcycles can travel in less time and cost. Most internet travel platforms are fake. Because of this, the most frequent problem is that fake news or information is being circulated and travelers are being duped. To succeed in this enterprise must come first. We make this effort to facilitate travel for visitors in order to facilitate travel in our office. There is a lot we can learn. In light of the aforementioned problems, we are highly inspired to introduce or develop a new online travel platform called "Tour Guide Bangla".

#### 1.3 Objective

- ➤ Our main goal is to create a website where travelers can get the right guide for travel.
- Travelers can easily book their favorite tour places and hotels at home.
- > Travelers can get their place guide from our website to prepare for the trip.
- > Travelers can get all the information from going on a trip to reaching his residence again.
- Travelers can find their preferred travel destinations in the self-travel region.

  They can view the detailed details of their preferred travel area in progress.
- > Travelers can find their preferred travel destinations in the self-travel region.

  They can view the detailed details of their preferred travel area in progress.
- > Travelers will find all tours and hotel booking events on our website.
- Will have a help desk, where travelers can report all kinds of problems.
- > Travelers can get excellent customer service.
- > You can receive more information on reserving a hotel or a trip by contacting the admin.

## 1.4 Expected outcomes

The expected results of this project are given below:

- > The website will be simple to use.
- ➤ It will be simple to gather travel-related data.
- There will be accurate instructions and information about all tourist places and hotels in Bangladesh.
- ➤ This website will be user-friendly.
- > Allow clients to share their tales.
- Customers will be able to find swaps easily as a result.

#### 1.5 Summary

Always give our customers the finest possible service. It is used to make the journey of the traveler more aesthetically pleasing. On our platform, the term "**Tour Guide Bangla**" includes features and amenities like as tour booking, hotel booking, food ordering, and features. We will work on that. Customers can effortlessly reserve hotels and tour locations utilizing this website from the comfort of their homes. Travelers will be able to navigate and move about more effortlessly.

#### **CHAPTER 2**

#### **Background**

#### 2.1 Overview of the project

This chapter will examine "Tour Guide Bangla," our effort, and compare it to other similar initiatives or online shops. Although we tried to give it a different design, our web-based application is fairly comparable to all the other travel websites that are available online. It is usually added as a form of how travelers can easily travel and get help if they face any danger somewhere. Our platform "Tour Guide Bangla" includes facilities for tour booking, hotel booking, and chatting with friends. In addition, emergency services have been added so that if a traveler is in any danger, the emergency services (hospital, police station, blood service, fire service) around him can easily find their location, moreover, he can know how to solve it himself if the traveler suffers a minor injury. From our app. Before utilizing this web application any way they like, all users must first log in. However, a user cannot make any appointments or access the admin panel if they do not register or log in. Instead, they may only peruse the website's content as a guest or an outsider. Customers and administrators are the two user categories that can sign in to this application. It will be completely accessible to Admin. Booking details, recent reservations, order confirmations, and payment verification are only accessible to the administrator. Customers find, browse and add the bookings of their choice to the basket If the size is wrong or face any other problem, they can change the exchange and also submit the request.

## 2.2 Existing system

In our country, there are numerous online tourism services offered. The majority of these services are web-based and client-based, but there is a wealth of current information available. Because manual scheduling requires a lot of time and labor to complete property, many businesses still utilize it. Chatting with friends and emergency services are not available on our website so, travelers can get more convenience. I will now show the evidence.

Tripadvisor: - The following figure: 2.1 is the website example of tripadvisor.com [8].

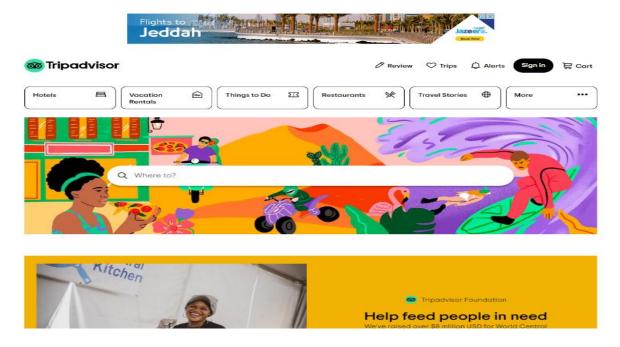

Figure: 2.1: tripadvisor.com

Sharetrip: - The following figure: 2.2 is another tourism website example of sharetrip.net [9]. This website provides for user to book flight.

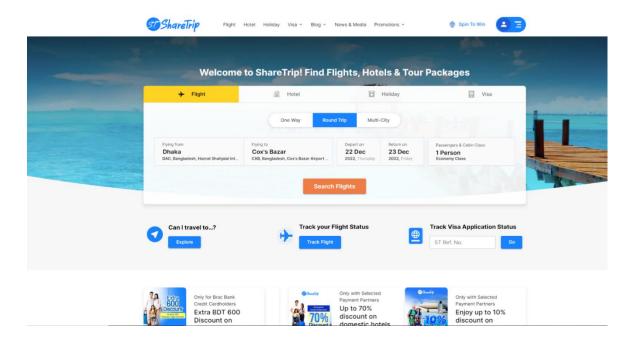

Figure: 2.2: Sharetrip.com

Goflybd: - The following figure: 2.3 is the example of goflybd.com [10]

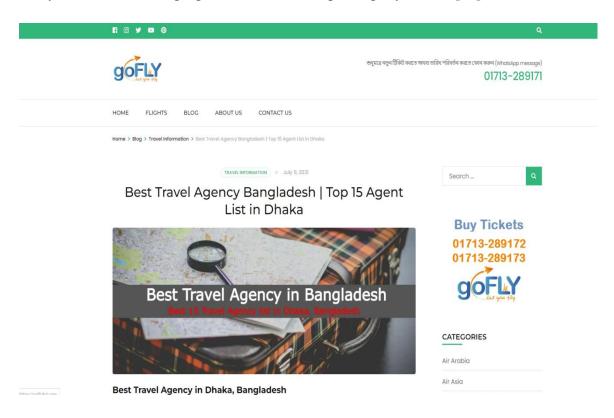

Figure: 2.3: goflybd.com

Everything is offered together on this website. But something different added to our project is Chatting and Emergency Service.

#### 2.3 Registration/Login

In this area, users can register and log in. Customers and administrators are the two different categories of users who will access this website. Customers can create an account on this website and read information about tours and hotels in their personal profiles. The website manager will have total access. Order confirmation, order cancellation, message checking, and payment verification are all restricted to admin only. Customers can begin the order form and add products to their cart after logging in or joining up. A person can browse the website as a guest without creating an account, search for items, and see them without being allowed to make purchases.

#### 2.4 Dashboard

After login in as the administrator, the user can see the admin panel dashboard. The admin will have certain tools at their disposal in the dashboard. As follows:

- 1. Customers.
- 2. Products.
- 3. Send a recommendation email.

- 4. Orders.
- 5. Accounts.
- 6. Calls and Emails.
- 7. Logout.

#### 2.5 Search

Customers can use this to search for the hotels and tours they want, and if any results match their search terms, they will be displayed. Customers will be informed that no results were discovered for the specific searched keyword if there are no matches.

#### 2.6 Contact us

One can use our email, phone number, etc. to contact us if they want to inform us of something, want to learn something from us, or both. Using live chat, you can converse as well. Just administrators will receive messages.

## 2.7 Scope of the problem

We have given several difficulties in this application some thought.

- There may not be internet access everywhere.
- There could be many without internet-capable devices. They are unable to look for excursions online.
- > Obtaining consistently updated information will be challenging.
- ➤ Occasionally, it will be challenging to contact them via SMS or email.
- ➤ Since many people in Bangladesh may not have PayPal accounts, some people may find it challenging to make online payments.
- > Space accessibility.

> Due to the inadequate transportation system in our nation, travelers must login in order to make reservations

#### 2.8 Challenges

There are numerous websites online that discuss this excursion. So, our main difficulty is getting recognized in front of people. Obtaining people's trust in a new website is the hardest challenge. Let others know about a system's function. An excellent tour guide includes both necessary and desirable information. to keep each structure safe. In addition, we had to deal with concurrent issues with numerous user access and a complex database. However, with Allah's assistance, we were able to complete the work.

#### **CHAPTER 3**

#### **Requirements Specification**

## 3.1 Requirement planning and management

Our main requirement for this application was project planning. The lingo utilized in web development, such as HTML, CSS, Bootstrap, jQuery, and JavaScript, must be understood. They are frequently referred to as the web's building blocks. HTML, CSS, and JavaScript are the three main tools used in web development. Two social media strategies and journeys are combined in the internet marketing framework. A programmer can process the system using several frameworks. It must be demonstrated how a conventional electronic web-based trip framework functions with components that allow consumers to gauge their level of enjoyment. After obtaining a substantial amount of project-related information. We had to settle on all the requirements necessary for the project to be successful.

## 3.2 Booking requirement

- ➤ The first step of booking requires registration.
- > selection from the rundown and initial selection.
- > Be prosperous in all of your endeavors.
- Cart it up.
- > Select checkout.
- ➤ A way of getting paid.

## 3.3 Requirement data

- A tour guide leader has the ability to view, add, delete and modify all details of the location, hotel, features, facilities, and booking information.
- Admin can add a class of trips, delete them, view them, adjust their status and decide whether to deliver them to customers when the trip is closed.
- Feedback is yet another important element in travel design. Traveler requests must be met before the natural cycle from use to site is completed.
- A traveler may view a tour properly, but before traveling, he must be included in a marketing campaign, To do this, he needs to sign up or log in if he is already a user.

## 3.4 Requirement process

- ➤ The customer must present a verified Client ID to book a tour
- ➤ The framework's administrator login system viewing of class, creator, and tour related data but not modification, removal, or retrieval.

#### 3.5 Requirement collection

First, take into account the software and hardware requirements for running this program. There are a few hardware and software requirements for this program to operate efficiently.

- Visual Studio Code.
- > PHP, jQuery, AJAX, JavaScript ate the language.
- ➤ Bootstrap, HTML, and CSS for Style
- Using MySQL as a Database

## 3.6 Requirement business process model

For the development of our Tourism Management (Tour Bangla) project, we have chosen the following figure: 3.1 Agile model since we are aware that web development projects are structured in a few steps. Each project has a specific model that is used to build the project as well as the system management. User feedback is actually crucial for web development. These user comments are used to develop software.

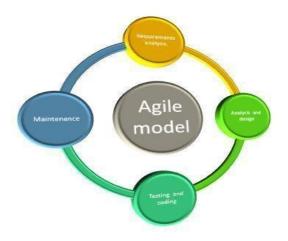

Figure: 3.1: Business process model (Agile Model)

## 3.7 Requirement analysis

In the agile paradigm, the need analysis is the first phase. For this analysis, one must plan the project, acquire the information, and then analyze the information to develop a predesign. And to achieve is to comprehend knowledge better.

## 3.8 Requirement analysis & design

The invention is designed with a plan based on the requirements analysis thanks to the analysis and design processes. It is extremely user-friendly to complete the design process. The coding step starts after the design phase. A designer must be hired for this task. The coding and design were all my work.

## 3.9 Flow diagram

The following figure: 3.2 This is the diagram of data flow diagram in our project. A flow diagram is a visual representation of the physical movement or flow of individuals, objects, information, documents, vehicles, or communication within a process, method, or investigation. The second definition's significance is restricted to the illustration of the actual path or flow.

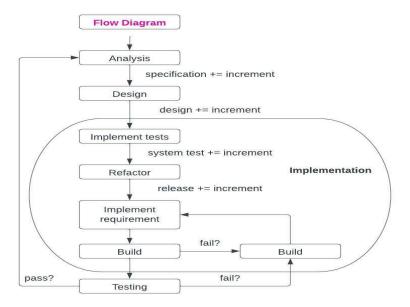

Figure: 3.2 Flow diagram

# 3.10 Use case diagram

The following figure: 3.3 Cases of Use There are three main parts to any use case:-

- Actors These are people who use the technology to communicate remotely.
- > System: The functional specifications of the system determine the objective behavior of a tour.
- ➤ Goals: These are the purposes for which users and systems engage.

- ➤ Use cases can be represented in one of two ways:
- Use Case Description
- Diagram Of Use Case

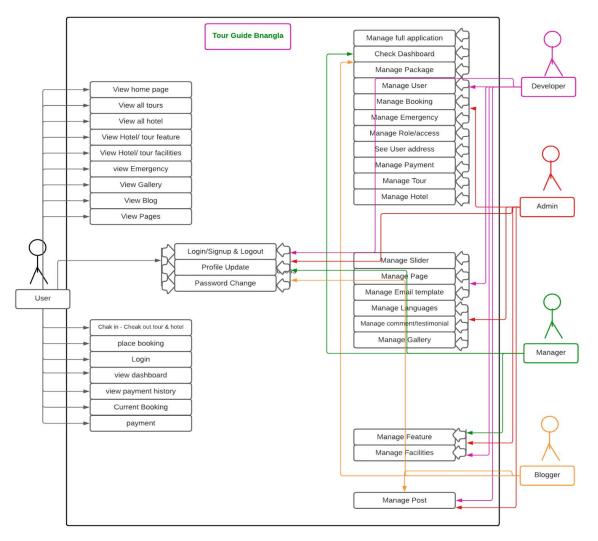

Figure: 3.3 Use Case Diagram

# 3.11 Description of use case diagram

Customer: The Customer has many advantages, like:-

- ➤ Login
- ➤ Place Booking with (check in-check out)
- ➤ Hotel Booking with (check in-check out)
- ➤ Emergency Services (Nearest Hospital, Police station, Blood ban)
  ©Daffodil International University

- > Chatting with friends.
- ➤ Live Location
- ➤ Contact Admin
- ➤ The user can view the locations by division.
- ➤ Place and Room selection.

Use Case Diagram It basically represents the user activities of a project. They can quickly log on to the internet and then book any type of tour hotel. Through this, the user gets a complete idea about the project and learns about its usage. It carries if the user first goes to the browser and searches by typing Tourism Management (Tour Bangla) Emergency Service, Find Hotel, Live Location, Chatting with Admin and Friends, Blogging System, Loan System for Students, Payment System, Tour Package. Sign in Sign up. Students can update the necessary information in the database.

Admin: The Following table: 3.1 is admin has this kind of access: -

| Tour                 | Hotel              | Another                   |
|----------------------|--------------------|---------------------------|
| Add tour place.      | Add hote type.     | Role setting              |
| View the tour place. | View hotel type.   | Tour and hotel blog.      |
| Edit tour place.     | Edit hotel type.   | Gallery add, delete, view |
| Delete tour place.   | Delete hotel type. | Language setting.         |

| Add tour category.  | Add hotel category.  | View feedback. |
|---------------------|----------------------|----------------|
| View tour category. | View hotel category. |                |
| Add tour tag name.  | Add hotel tag name.  |                |
| View tour tag name. | View hotel tag name. |                |
| Add a tour feature. | Add a hotel feature. |                |
| View tour feature.  | View hotel feature.  |                |

Table: 3.1 Admin access table

# 3.12 Design requirements

The following table: 3.2 is the design specifications are crucial to the project. The project is usable because to the design model. As a result, the user admin's job gets significantly simpler in comparison.

| SL NO | Parameter | Admin | User |
|-------|-----------|-------|------|
|       |           |       |      |

| 01 | Registration       | No  | Yes |
|----|--------------------|-----|-----|
| 02 | Log in page        | Yes | Yes |
| 03 | Take action        | Yes | No  |
| 04 | Password change    | Yes | Yes |
| 05 | View               | Yes | Yes |
| 06 | Update info        | Yes | No  |
| 07 | Delete Information | Yes | No  |
| 08 | Profile            | Yes | Yes |
| 09 | Logout             | Yes | Yes |
| 10 | User service       | Yes | No  |

Table: 3.2 Comparative study of Tour Bangla Project

# **3.13 ER diagram [12]**

The following figure: 3.4 is the ER- Diagram in our project. Users can easily find the relation between user and our project. Following this er-diagram, we can easily find the relation in our project.

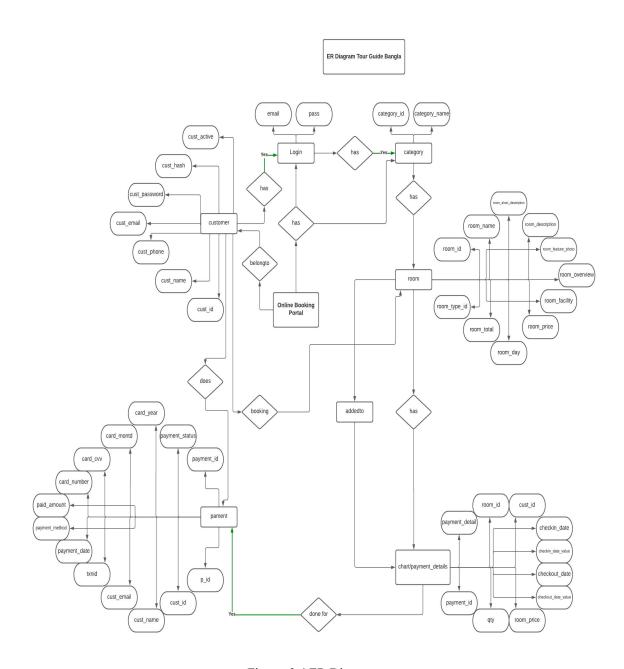

Figure: 3.4 ER Diagram

# 3.14 Class diagram [13]

The following figure: 3.5 is the Class Diagram in our project. You can easily find the class name and properties of our project from this class diagram.

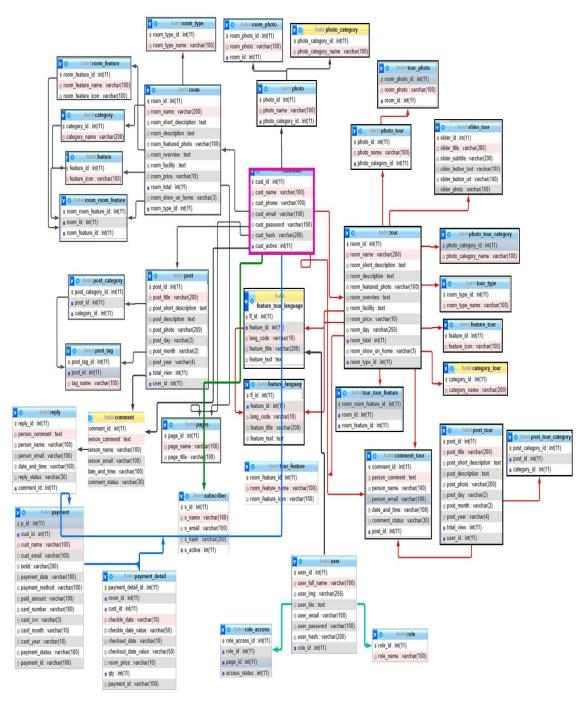

Figure: 3.5 Class Diagram

## 3.15 BPM diagram

The following figure: 3.6 is the BPM Diagram in our project. You can easily find user and admin working process of our project from this BPM diagram.

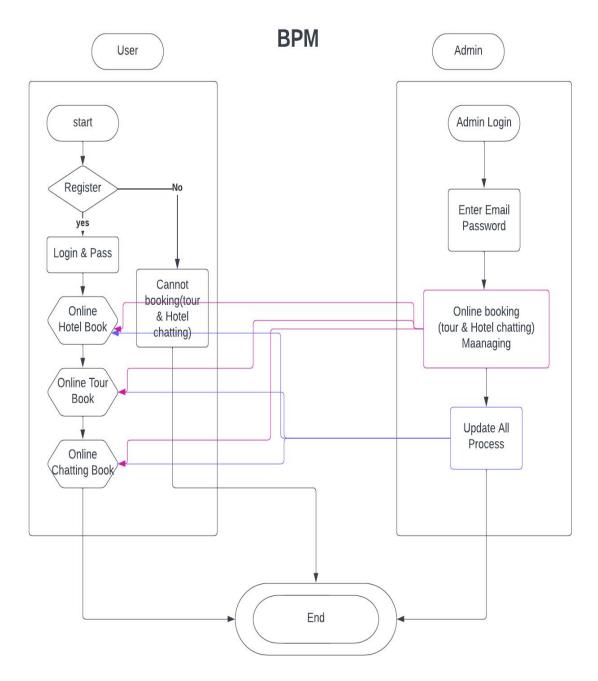

Figure: 3.6 BPM Diagram

# 3.16 Data flow diagram

The following figure: 3.7 is the data flow Diagram in our project.

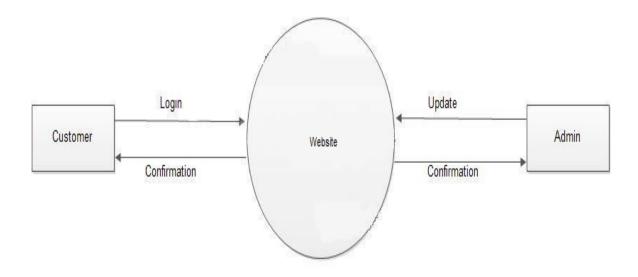

Figure: 3.7 Data-Flow Diagram

# **CHAPTER 4**

# **Design Specification**

## 4.1 Design specification

- ➤ Different types of websites must have two components that are designed. One is back-end design, while the other is front-end design.
- ➤ Different teams of developers work on the front and back ends of a website. Front-end development is the term for programming that concentrates on the visually appealing, interactive aspects of a website or app (the client side).
- ➤ Back-end development, on the other hand, focuses on the portion of a website that visitors cannot see (the server side).

#### 4.2 Front- end design

Everything a user[14] sees or interacts with on a website is referred to as the front end. It is in charge of deciding how an online experience will look and feel overall. The front end is made up of the user interface and visual design (aesthetics) (the feel). Using web languages like HTML, CSS, and JavaScript, the user interface for each of them received the most of the technical work.

Despite their distinct differences, the phrases "user interface" and "user experience" are interchangeable and both contribute significantly to the success of a project. UI solely concentrates on the intended appearance and feel of the website, app, or program, whereas UX includes the complete process of conception, development, and delivery. Additionally, UX can be employed although UI is only appropriate for travel bookings and travel guides.

#### Tools Name:

➤ Html, CSS, JavaScript, Bootstrap, jQuery, Ajax

## 4.3 User registration design

The following figure: 4.1 is the user registration design in our project. Here, in order to view their profile, which contains trip details, users must register here. Customers are required to correctly finish the registration process.

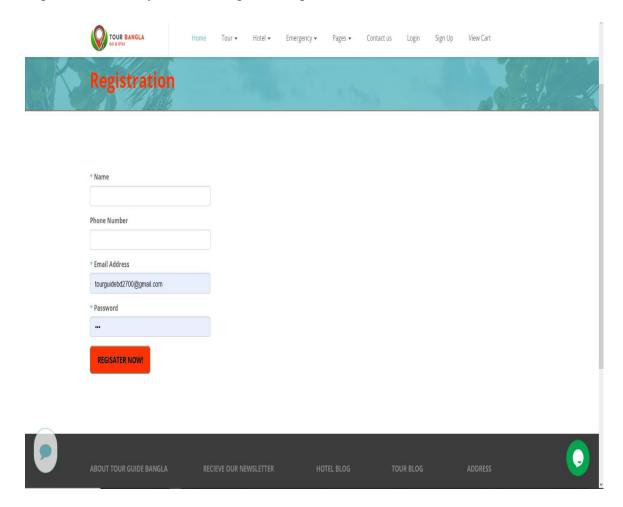

Figure: 4.1: Design for User Registration

## 4.4 User login design

The following figure: 4.2 is the user login page After registering, a consumer just logs in to effortlessly plan transport and lodging for a significant trip.

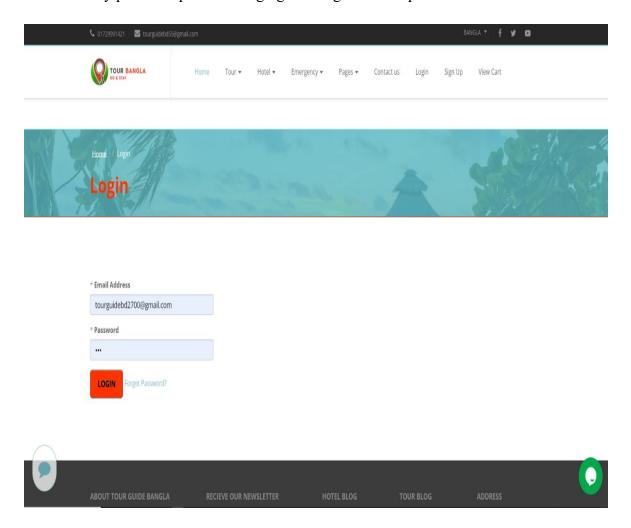

Figure: 4.2: User login design

# 4.5 Admin login design

The following figure: 4.3 is the admin login page in our website. Without registration admin can access admin panel. Admin just login and then can easily access all process from the website. Admin can edit, delete, update, view all of the component in our project.

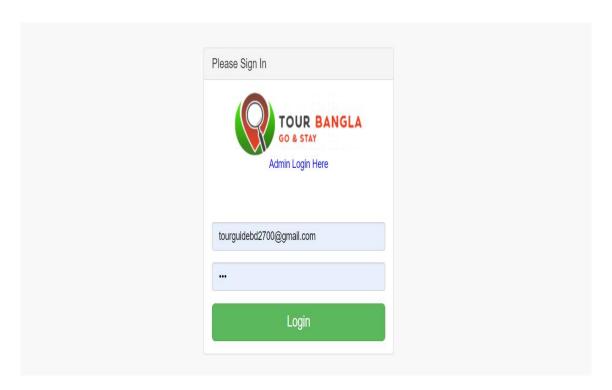

Figure: 4.3: Admin login design

## 4.6 Home page design

The following figure: 4.4 is the home page in our project. This is where you may find our website's home page. Visitors will always see this page when they initially access our website. Here, a photo slider will be shown to promote bookings for hotel tours. This page will display our most popular hotels, most-visited locations, and most recent hotel reservations for tours.

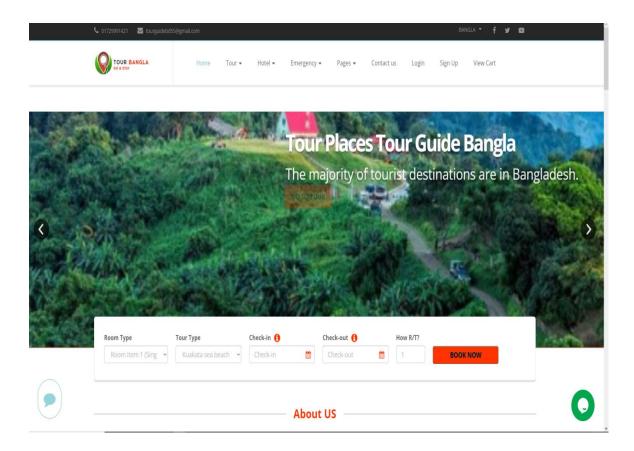

Figure: 4.4: Home page design

#### 4.7 Hotel list and category view

The following figure: 4.5 is the hotel division category page. Here is a list of some of the hotel categories on our website. We've added some lists and categories here.

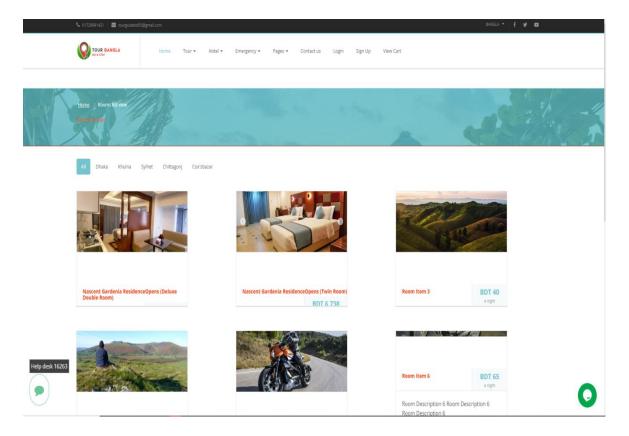

Figure: 4.5: Hotel list page design

The following figure: 4.6 is the hotel booking page. Here user can book their favorite hotel.

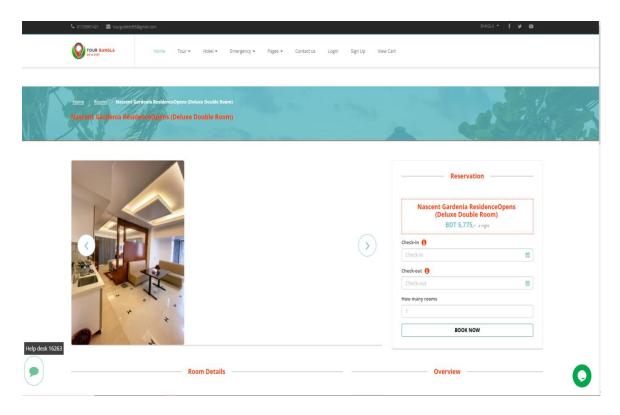

Figure: 4.6: Hotel Booking design

#### 4.7.2 Hotel booking details page

The following figure: 4.7 is the hotel booking details page. Here users can see details find their favorite hotel.

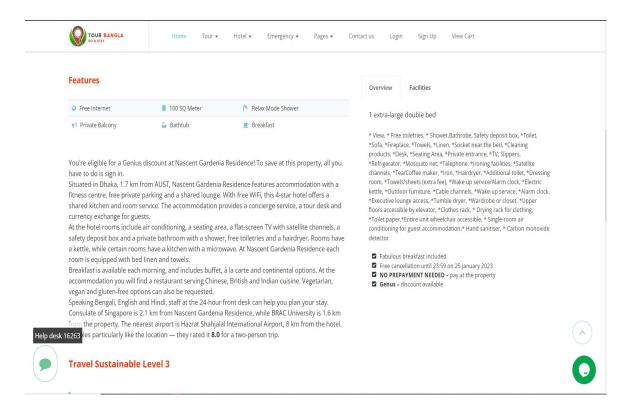

Figure: 4.7: Hotel booking details page design

# 4.8 Tour list page

The following figure: 4.8 is the Tour list page. Here users can see tour place on our website.

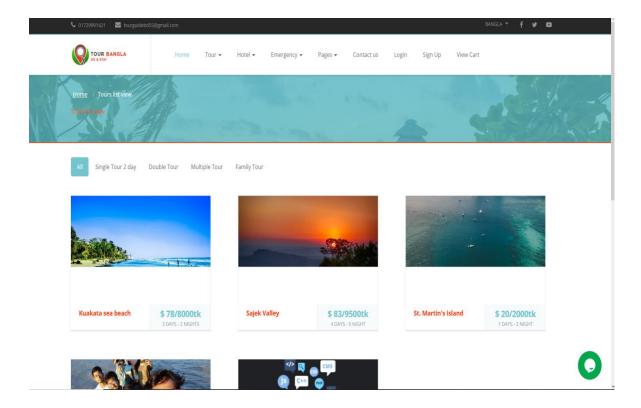

Figure: 4.8 : Tour list page

## 4.8.1 Tour booking and details

The following figure: 4.9 is the Tour booking and details page. Here users can see tour book and see details in on website.

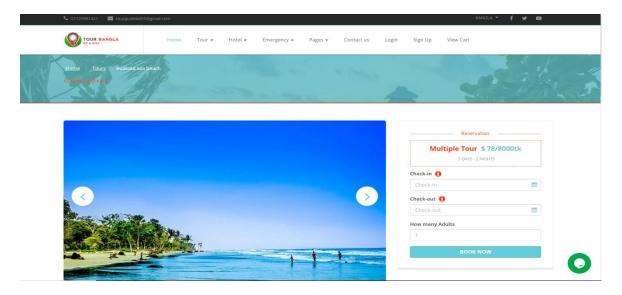

Figure: 4.9: Tour booking page

The following figure: 4.10 is the Tour booking and details page. Here users can see tour book and see details on our website.

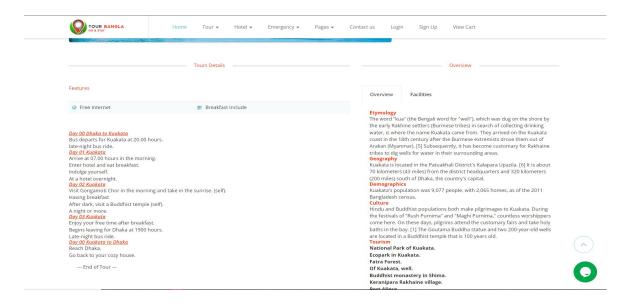

Figure: 4.10: Tour details page

## 4.8.2 Booking page

The following figure: 4.11 is the booking page design on our website. Here the customers can browse photographs of the tour or hotel, read details about it and get a better idea of the overall picture here. They must choose check-in and check-out dates and make reservations. After booking, it will directly add to his cart. They can see the price information. They can see the costs. Users can also select how many products to put in their cart.

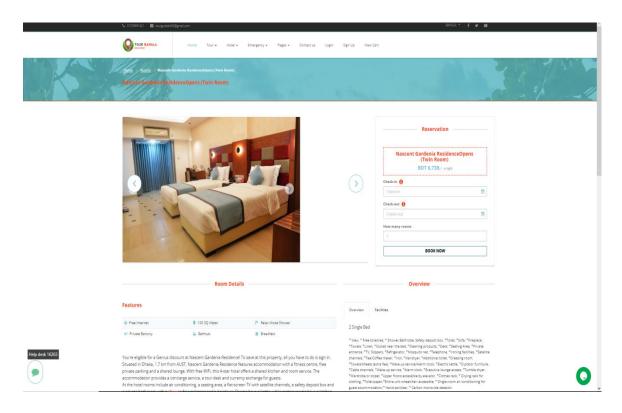

Figure: 4.11: Booking design page

# 4.9 User dashboard page

The following figure: 4.12 is the user dashboard page on our website.

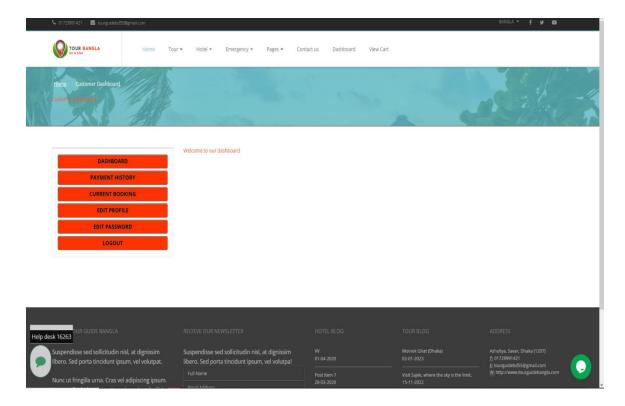

Figure: 4.12: User dashboard page

## 4.10 Booking cart option

The following figure: 4.13 is the booking cart page on our website. Users can add to their cart the tour and hotel for future booking.

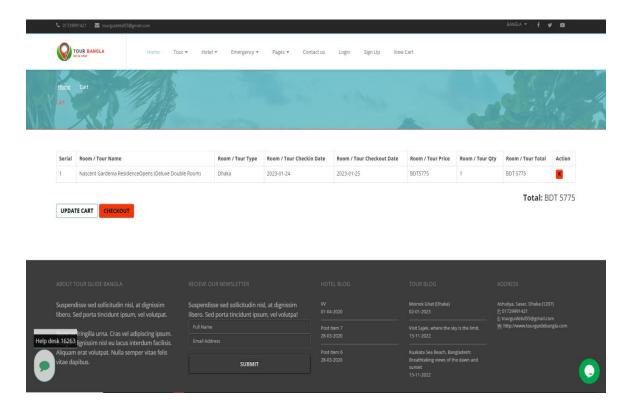

Figure: 4.13: Booking cart design

#### 4.11 Checkout page

The following figure: 4.14 is the booking checkout page on our website. Customers can book hotels or tour locations of their choice through PayPal or Stripe.

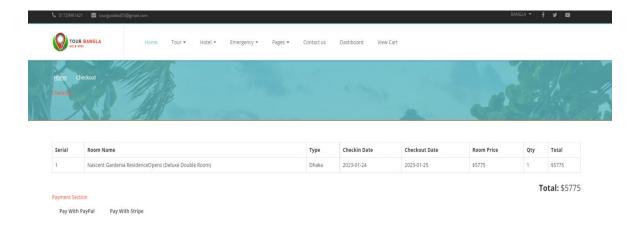

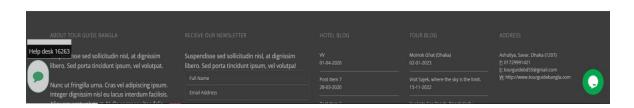

Figure: 4.14: Booking Checkout page design

## 4.12 Stripe payment page

The following figure: 4.15 is the payment page. Customers pay choice through PayPal or Stripe.

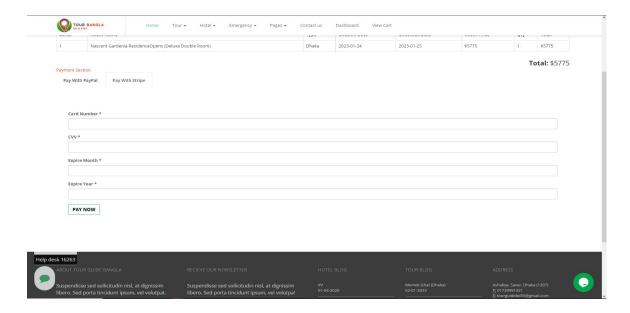

Figure: 4.15: Payment Option with stripe

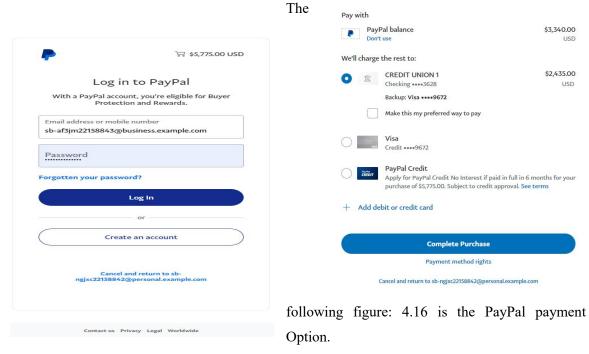

©Daffodil International University

Figure: 4.16: Payment option with PayPal

#### 4.13 Order verification

The following figure: 4.17 is the order confirmation page. The list of the items we ordered is visible.

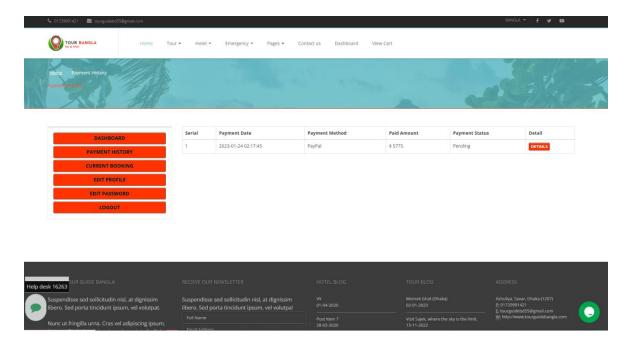

Figure: 4.17: Order Confirm design

The following figure: 4.18 is the order confirmation details page. The list of the items we ordered is visible.

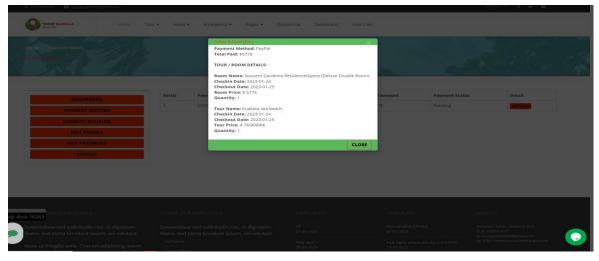

©Daffodil International University

Figure: 4.18: Order Details design

# 4.14 Emergency services

The following figure: 4.19 is the emergency services page on our website. With the aid of this, a tourist can easily search the police station and hospital around his accident if he experiences any danger (robbers, accidents, or feels any little problem) while going to a destination of his choice.

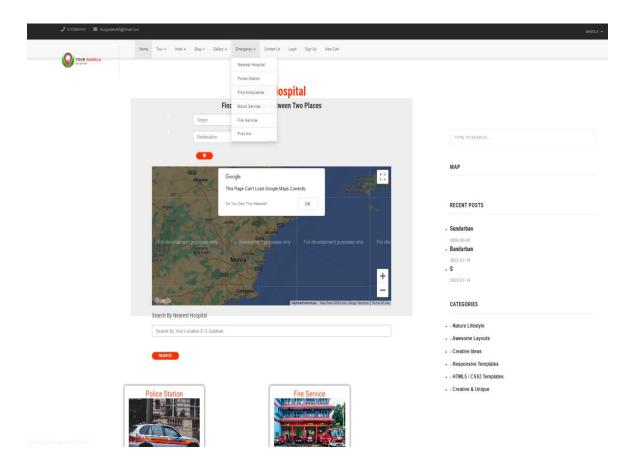

Figure: 4.19: Emergency Service Page

## **Emergency services (List of Search Nearest Hospital)**

The following figure: 4.20 is the emergency services search nearest hospital page on our website.

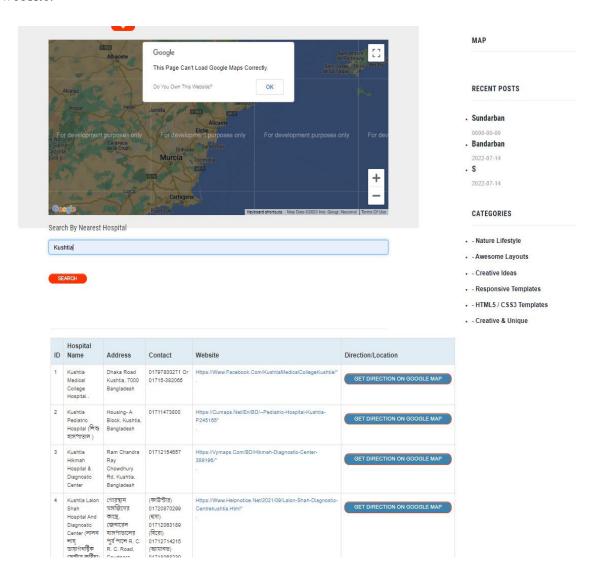

Figure: 4.20: Emergency Service (search nearest hospital) Page

# **Another services page**

The following figure: 4.21 is the other services page.

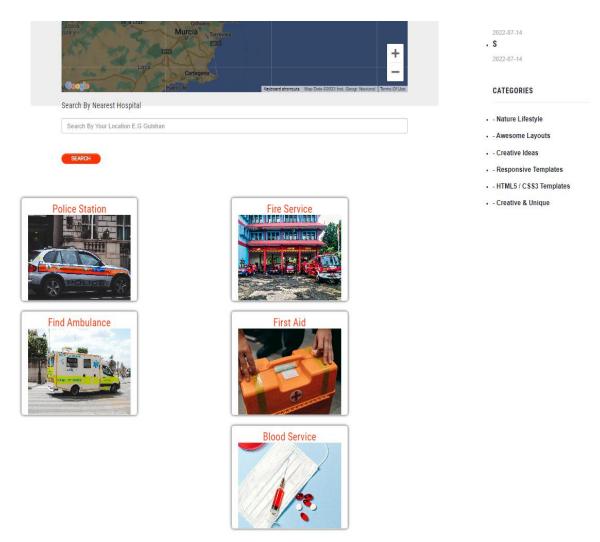

Figure: 4.21: Another service page design

# 4.15 Chatting option with user friends

The following figure: 4.22 is the chatting option on our website. Users can Chat with

their Friends.

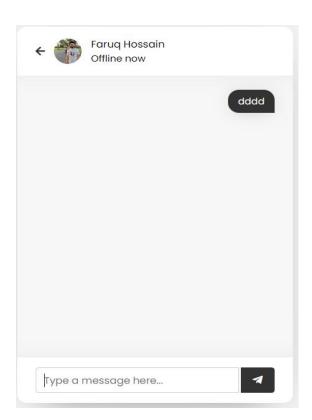

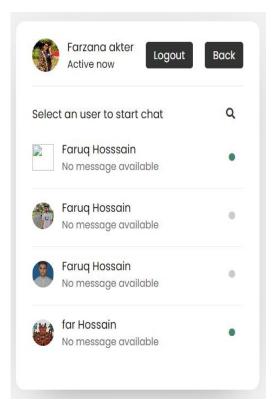

Figure: 4.22: Chatting Option

# 4.16 Language change

The following figure: 4.23 is the language change option on our website. Users can change their language from English to Bangla and Bangla to English convert.

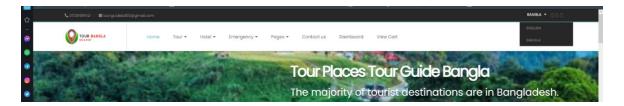

Figure: 4.23: Change language

The following figure: 4.24 is the language change output in our website.

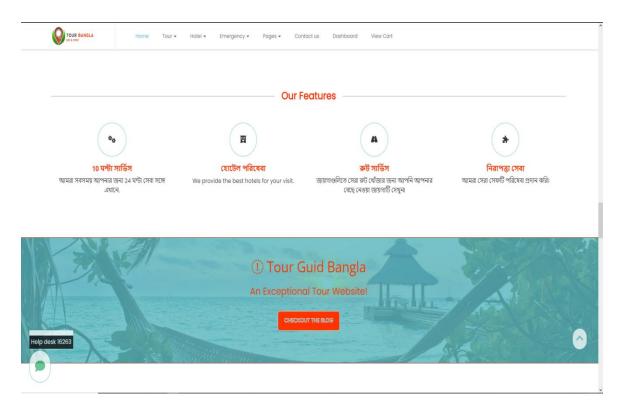

Figure: 4.24: Change language output.

# 4.17 Blog page

The following figure: 4.25 is the blog page on our website. Users can read all the information about tours and hotels.

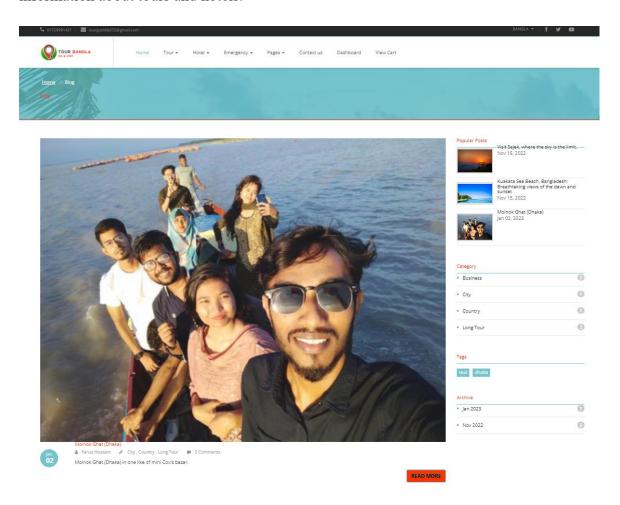

Figure: 4.25 blog page.

# Blog details and comment page

The following figure: 4.26 is the blog details and comment page on our website. Users can read all the information about tours and hotels and also comment on these tours and hotels.

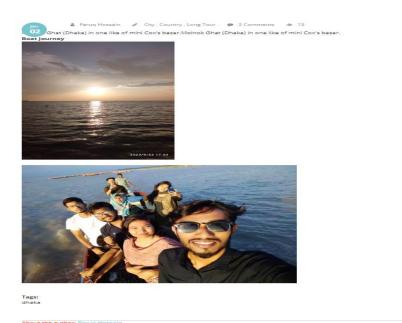

Proin venenatis, diam in iaculis venenatis, ante lacus dictum dolor, sed laorest nisl dui vel magna. Cras pulvinar tortor quis dolor viverra vel scelerisque magna suscipit. Maecenas nen placerat augue. Cras feuglist imperdiet nuilla ut feuglist. Vestibulum nunc enim, consequat ac euismod vel, commodo eget nuilla. Dones augue est, consectetur posuere dapibus non, aliquam tempor ligula. Suspendisse potenti. Cras vel vestibulum dolor Lorem ipsum dolor sit amet, consectetur adipiscing elit. Curabitur sed turpis neque. In auctor, odio eget luctu lobortis!

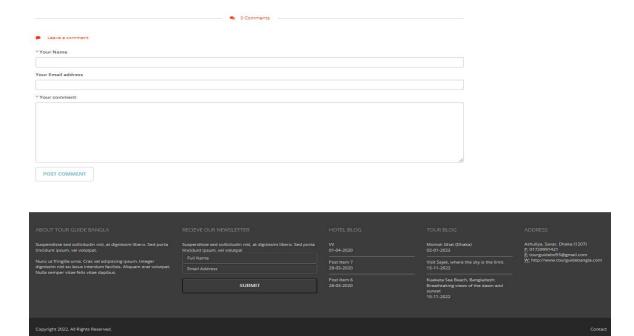

Figure: 4.26 blog details and comment page.

## 4.18 Place category-wise blog section

The following figure: 4.27 is the tour place category blog page on our website. Users can read all the information about all places like (Museums, Parks, Landmarks, Attractions in nature, and Zoos).

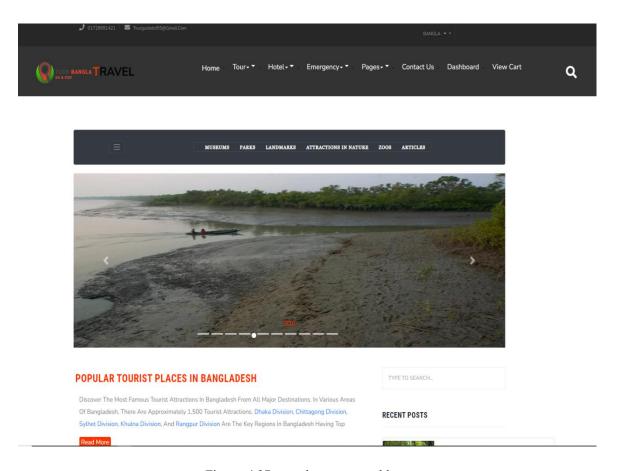

Figure: 4.27 tour place category blog.

#### Search by a place with division

The following figure: 4.28 is the place search with the division page on our website. Users can search all the places with divisions like (Barisal, Chittagong, Dhaka, Khulna, Rajshahi, Rangpur, Mymensingh, and Sylhet).

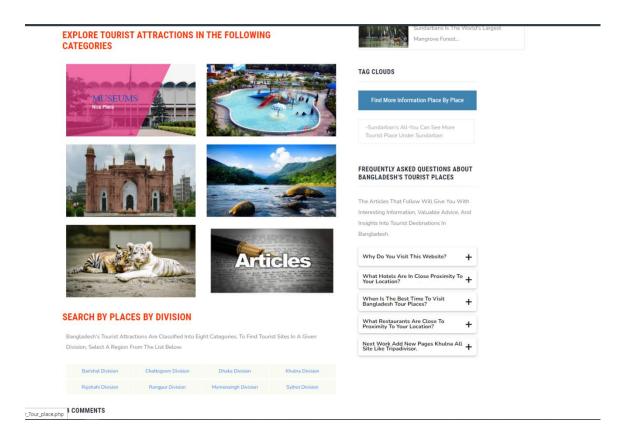

Figure: 4.28 search by a place with division.

## Top tourist place in any division looking for a city

The following figure: 4.29 is the top tourist spots in any division looking for a city page on our website. Here users can see all of the top tourist spots in any division and look for places by the city in these divisions.

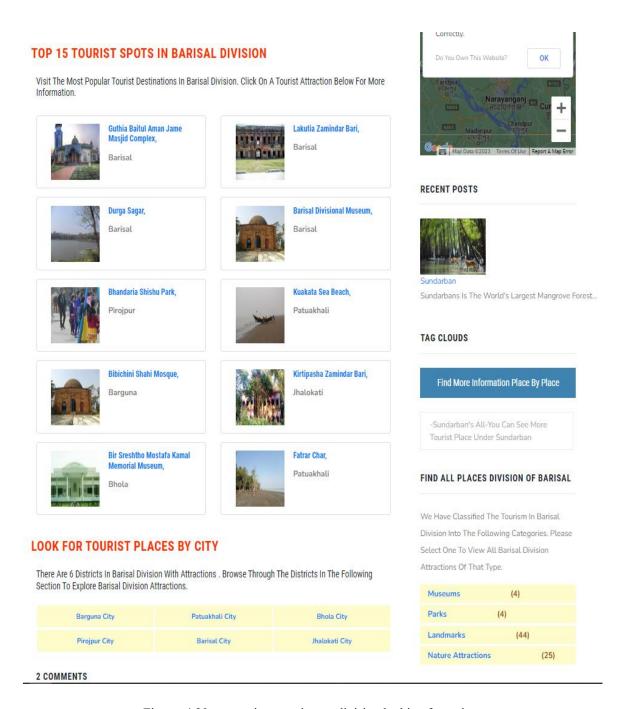

Figure: 4.29 top tourist spots in any division looking for a city.

### 4.19 User comment page

The following figure: 4.30 is the user comment page on our website. Here users face any problem with our website or tour and hotel booking or any queries user have on our website. Then the user can now comment to the admin.

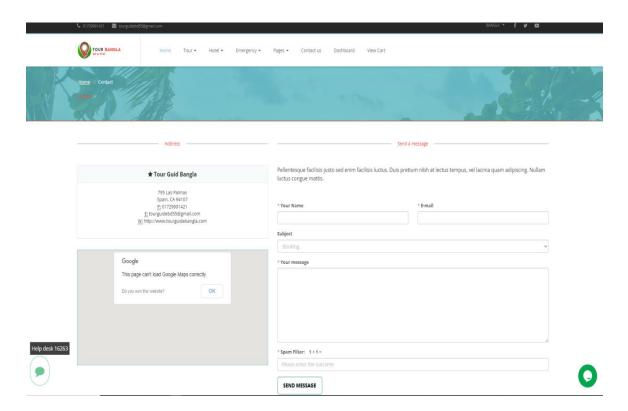

Figure: 4.30 user comment page.

#### 4.20 Admin dashboard

The following figure: 4.31 is the admin dashboard on our website. Here the admin can control all of the processes on the website.

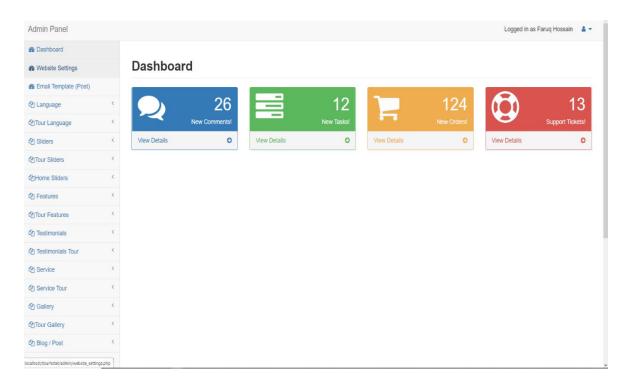

Figure: 4.31: Admin page design

#### 4.20.1 Admin view hotel room control

The following figure: 4.32 is the admin hotel room control. Here the hotel admin can delete, edit, view, and update.

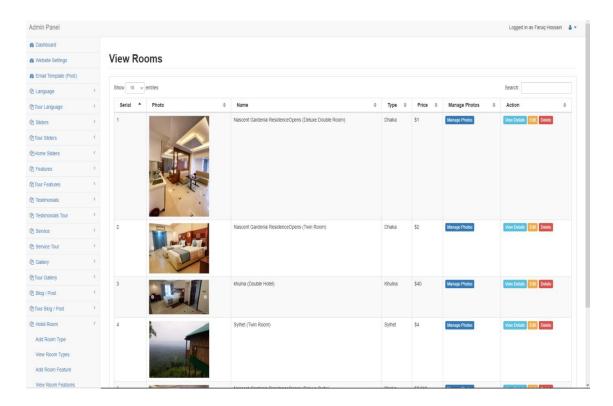

Figure: 4.32: Hotel room list design

#### 4.20.2 Admin view tour control

The following figure: 4.33 is the admin tour control. Here the admin also can delete, edit, view, and update the tour.

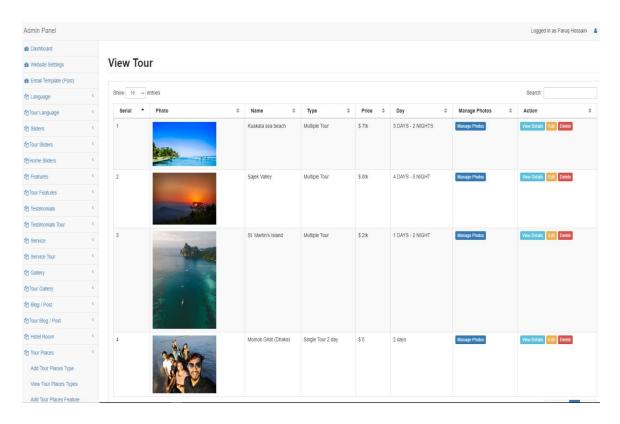

Figure: 4.33: Tour list design

# 4.20.3 Admin control divided panel

The following figure: 4.34 is the admin control divided. There can be many admins added here. Whoever edits them separately will have access to that section. Only developers will get all access.

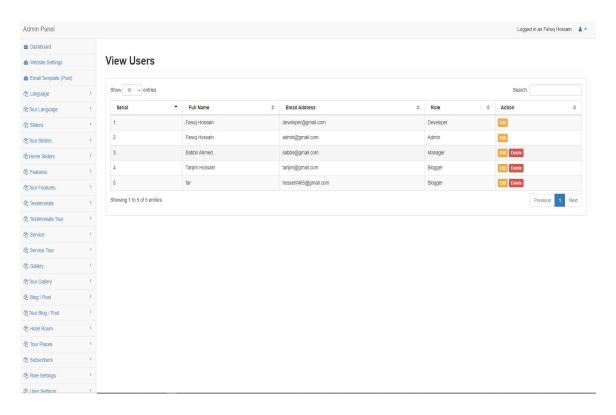

Figure: 4.34: admin divided control

#### **CHAPTER 5**

#### **Implementation And Testing**

#### **5.1 Test**

We checked this program for bugs during testing. The program is okay if there are no issues, but if there are errors, we need to utilize specific methods to fix them.

#### 5.2 Test of list

- Usability of testing.
- > Database testing.
- > Security testing.

#### 5.3 Usability of testing

Usability tests are performed to check for grammatical and navigational issues on websites. It is also used to determine whether or not the pass is simple to use.

### 5.4 Database testing

A sort of software testing called database testing examines the structure, tables, triggers, and other components of the database that is being tested. In order to load or stress test the database and assess its response, complicated queries must be created. It verifies the consistency and integrity of the data.

## **5.5** Security testing

An information system's security procedures are tested for vulnerabilities in order to protect data and keep functioning as intended.

### **5.6 Database control system**

The following figure: 5.1 is the MySql database on phpMyAdmin. Here save all user data, payment data, and all control data. The database exam is the most important test for any online application The database was examined.

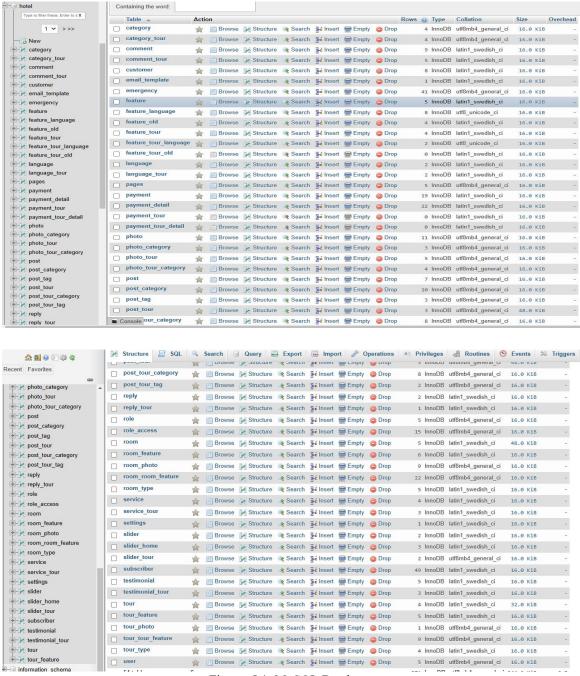

Figure: 5.1: MySQL Database

#### 5.7 User data

The following figure: 5.2 is the user data. Our project's implementation begins with recruiting users for our application, who must first register. This image displays the user registration list for this application.

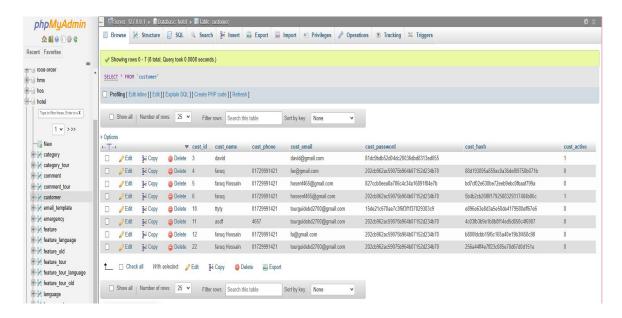

Figure: 5.2: User data

The following figure: 5.3 and 5.4 is the tour and hotel room data.

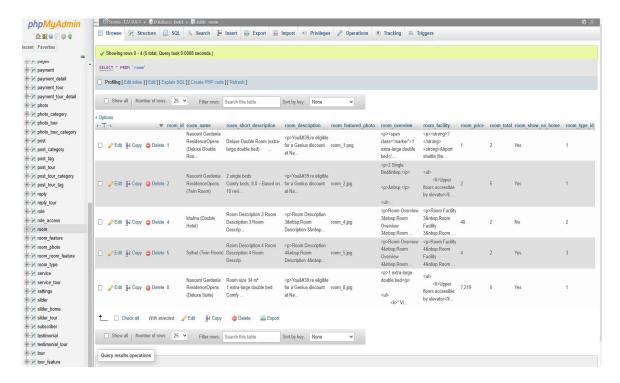

Figure: 5.3: tour data

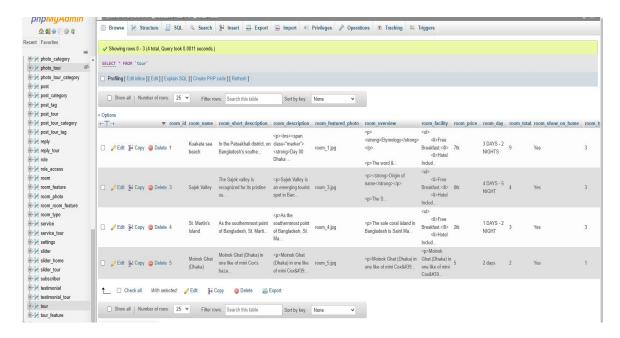

Figure: 5.4: room data

## 5.9 Payment data

The following figure: 5.5 and 5.6 is the payment confirm data and payment details

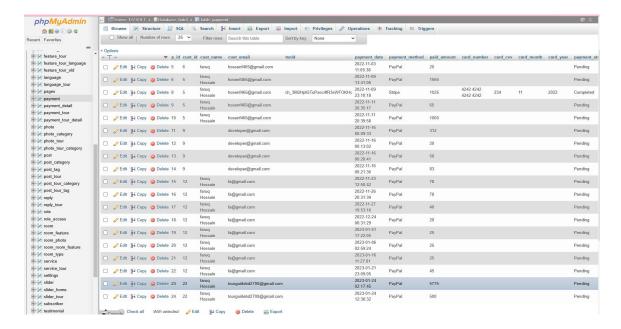

Figure: 5.5: payment confirm database

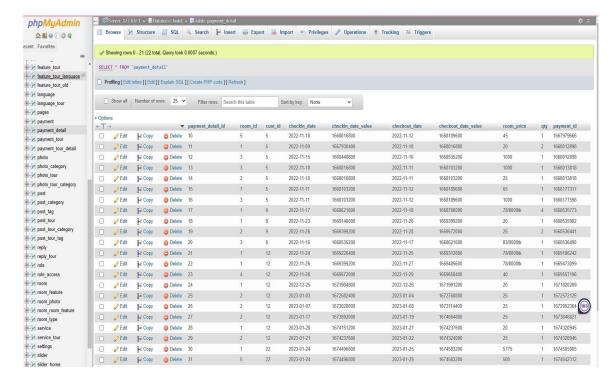

Figure: 5.6: payment details database

### 5.10 Testing

The following table:5.1 is the crucial component of the agile model is testing. Testing and analysis were used to certify all software. No one is allowed to utilize it without a test case.

| Test Case-01     | Responsive screen           |
|------------------|-----------------------------|
| Test input       | Large, small, medium.       |
| Expected outcome | Fit for all kind of display |
| Actual output    | Fully set for display       |
| Result           | passed                      |
| Tested on        | 01-01-2022                  |

| Test Case-02     | Registration         |
|------------------|----------------------|
| Test input       | Without registration |
| Expected outcome | Not allow bookings   |
| Actual output    | Registration Now     |
| Result           | Passed               |
| Tested on        | 01-01-2022           |

| Test Case-03     | Invaild user         |
|------------------|----------------------|
| Test input       | Email and password   |
| Expected outcome | Invalid user message |
| Actual output    | Invalid user message |
| Result           | passed               |
| Tested on        | 01-01-2022           |

| Test Case-04     | Admin data add             |
|------------------|----------------------------|
| Test input       | Admin panel and added data |
| Expected outcome | Data added database        |
| Actual output    | Data added database        |
| Result           | Passed                     |
| Tested on        | 01-01-2022                 |

| Test Case-05     | Data remove       |  |
|------------------|-------------------|--|
| Test input       | Admin data remove |  |
| Expected outcome | Remove data       |  |
| Actual output    | Remove data       |  |
| Result           | passed            |  |
| Tested on        | 01-01-2022        |  |

Table: 5.1: crucial component of the agile model is testing

#### **CHAPTER 6**

#### Impact On Society, Environment And Sustainability

#### 6.1 Impact on society

We checked this application for faults during testing. The program is okay if there are no issues, but if there are errors, we need to utilize specific methods to fix them.

- In terms of promotions and subsequent bookings, there is a large selection of national options available, particularly for online hotel and tour booking.
- The population of Bangladesh is currently growing as the country expands.
- > with intelligent individuals in a virtual setting.
- > Traditional applications have been replaced by digital ones, which present a number of benefits for businesses and customers.
- The service is designed with consumers in mind.
- > Contract agreements are made rapidly.

#### 6.2 Impact on the environment

A new approach to marketing and selling diverse goods has emerged with the advent of the internet and online booking systems.

The systemic effects of change on costs and the environment are uncertain. Even while refunds after booking have significant environmental advantages, new online booking models face a number of significant energy consumption and network maintenance challenges.

#### **6.3** Impact on society

Online booking is a term used to describe a service exchange and booking platform. Providing services or taking part in online marketplaces that handle third-party or consumer-to-consumer bookings as well as booking-to-booking online booking websites for direct bookings may be examples of this trading procedure. Consumer online booking systems depend on specific third-party communities for their operations and services, including electronic data interchange, mobile platforms, and internet access. The idea of handling reservations online has a number of advantages for both producers and customers. These advantages include time savings because booking takes less time and increased booking flexibility because reservations can be made wherever is most practical.

#### 6.4 Sustainability plan

Sustainable development entails attaining our aims without compromising the capacity of coming generations to do the same. We also require social and economic resources in addition to natural resources. Sustainability has many facets, environmentalism being only one. The majority of sustainability theories also take social equality and economic growth into account. Its goal is to keep the economy, society, and environment in balance.

#### **CHAPTER 7**

#### **Conclusion And Future Scope**

#### 7.1 Conclusion

Time is first and foremost very important, and today everyone is so busy with their daily life that they don't have time to fulfill their requirements. Additionally, they cannot spend enough time with their families. Who among us does not enjoy a small break in a busy schedule? Work stress reduces brain function. Travel is very important, because sustained mental activity reduces brain function! As a result, he wants to rest! You can travel a little from now on. The brain is alert. You can book your daily travel hotel through our website application anytime, from any location and without physically visiting any tourist agency. Both time and money will be saved. And since Bangladesh is a low-middle-income country with less employment opportunities, many people are migrating to foreign countries every day. We can help the development of financial institutions in our own country by looking at foreign tourism organizations. From our website tourists can talk to their friends and plan their travel destinations. Apart from that, through the emergency service, tourists can find a way of help in case of an accident. An attempt to access Bangladesh's e-commerce growth.

### 7.2 Future plan

- > Our website will eventually get more sections.
- ➤ On our website, we'll release an Android application.
- There will be a rating option added.
- ➤ Ticket Booking system.
- Rental Car System.
- ➤ Flight Booking System
- > Student Loans for Travel.

# Appendix

# 7.3 Login code

The following figure: 7.1 is the login code. This is the login code on our website.

```
| Note | Section | Note On | In | Internal | Note | Note | Note | Note | Note | Note | Note | Note | Note | Note | Note | Note | Note | Note | Note | Note | Note | Note | Note | Note | Note | Note | Note | Note | Note | Note | Note | Note | Note | Note | Note | Note | Note | Note | Note | Note | Note | Note | Note | Note | Note | Note | Note | Note | Note | Note | Note | Note | Note | Note | Note | Note | Note | Note | Note | Note | Note | Note | Note | Note | Note | Note | Note | Note | Note | Note | Note | Note | Note | Note | Note | Note | Note | Note | Note | Note | Note | Note | Note | Note | Note | Note | Note | Note | Note | Note | Note | Note | Note | Note | Note | Note | Note | Note | Note | Note | Note | Note | Note | Note | Note | Note | Note | Note | Note | Note | Note | Note | Note | Note | Note | Note | Note | Note | Note | Note | Note | Note | Note | Note | Note | Note | Note | Note | Note | Note | Note | Note | Note | Note | Note | Note | Note | Note | Note | Note | Note | Note | Note | Note | Note | Note | Note | Note | Note | Note | Note | Note | Note | Note | Note | Note | Note | Note | Note | Note | Note | Note | Note | Note | Note | Note | Note | Note | Note | Note | Note | Note | Note | Note | Note | Note | Note | Note | Note | Note | Note | Note | Note | Note | Note | Note | Note | Note | Note | Note | Note | Note | Note | Note | Note | Note | Note | Note | Note | Note | Note | Note | Note | Note | Note | Note | Note | Note | Note | Note | Note | Note | Note | Note | Note | Note | Note | Note | Note | Note | Note | Note | Note | Note | Note | Note | Note | Note | Note | Note | Note | Note | Note | Note | Note | Note | Note | Note | Note | Note | Note | Note | Note | Note | Note | Note | Note | Note | Note | Note | Note | Note | Note | Note | Note | Note | Note | Note | Note | Note | Note | Note | Note | Note | Note | Note | Note | Note | Note | Note | Note | Note | Note | Note | Note | Note | Note | Note | Note | Note | Note | Note | Note | Note | Note | Note | Note | Note | Note | Note |
```

Figure: 7.1: login code 1

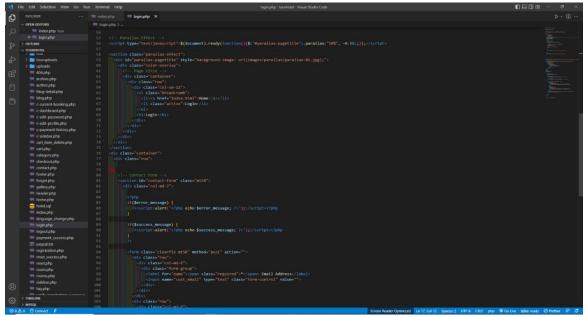

Figure: 7.2: login code 2

# References

| [1]  | Prothomalo," ,"https://www.prothomalo.com/lifestyle/                                                                        |
|------|----------------------------------------------------------------------------------------------------|
|      | , Dhaka, 15-nov-2013. last accessed on 24-01-2023 at 11.00 pm                                                               |
| [2]  | Jugantor," ," https://www.jugantor.com/todays-                                                                              |
|      | paper/features/out-of-home/148884/ , Dhaka, 26-February-2019. last accessed on 24-01-2023 at 11.00 pm                       |
| [3]  | w3school, "Bootstrap lrarn," https://www.w3schools.com/bootstrap/bootstrap_ver.asp. last accessed on 24-01-2023 at 11.00 pm |
| [4]  | w3school, "css learn," https://www.w3schools.com/css/. last accessed on 24-01-2023 at 11.00 pm                              |
| [5]  | w3school, "html learn," https://www.w3schools.com/html/. last accessed on 24-01-2023 at 11.00 pm                            |
| [6]  | w3school, "JavaScript learn," https://www.w3schools.com/js/default.asp. last accessed on 24-01-2023 at 11.00 pm             |
| [7]  | w3school, "SQL learn," https://www.w3schools.com/sql/default.asp. last accessed on 24-01-2023 at 11.00 pm                   |
| [8]  | w3school, "JQuery learn," https://www.w3schools.com/jquery/default.asp.last accessed on 24-01-2023 at 11.00 pm              |
| [9]  | w3school, "PHP learn," https://www.w3schools.com/php/default.asp. last accessed on 24-01-2023 at 11.00 pm                   |
| [10] | Tailwindess, https://tailwindess.com. last accessed on 24-01-2023 at 11.00 pm                                               |
| [11] | tripadvisor, https://www.tripadvisor.com. last accessed on 24-01-2023 at 11.00 pm                                           |

[12] sharetrip, https://sharetrip.net. last accessed on 24-01-2023 at 11.00 pm [13] goluybd, https://gofluybd.com. last accessed on 24-01-2023 at 11.00 pm lucidchart, "Diagram dedign," https://lucid.app/lucidchart/cc626d0a-1f3f-4442-abcb-[14] 93fed3928450/edit?invitationId=inv bb207826-7856-49f4-9970-61ecf9d74303&page=0 0# . last accessed on 24-01-2023 at 11.00 pm paradiagram,https://online.visual-paradigm.com/drive/#diagramlist:proj=0&dashboard. [15] last accessed on 24-01-2023 at 11.00 pm [16] airfocus, hhttps://airfocus.com/glossary/what-is-a-front-end/. last accessed on 24-01-2023 at 11.00 pm stripe,https://dashboard.stripe.com/login?redirect=%2Ftest%2Fdashboard.last accessed on [17] 24-01-2023 at 11.00 pm paypal, https://www.codexworld.com/tutorials/paypal/. last accessed on 24-01-2023 at [18] 11.00 pm tawk, "tawk chat," https://dashboard.tawk.to/login#/chat. last accessed on 24-01-2023 at [19] 11.00 pm trello,"project management," https://trello.com/b/uVP289V4/website-developmenttour-[20] bangla. last accessed on 24-01-2023 at 11.00 pm

# Plagiarism report

| ORIGINA     | ALITY REPORT                                                                                                    |     |
|-------------|----------------------------------------------------------------------------------------------------|-----|
| 2<br>SIMILA | 1% 15% 1% 17% student for the student for the |     |
| PRIMAR      | YSOURCES                                                                                                    |     |
| 1           | Submitted to Daffodil International University  Student Paper                                                                                                    | 10% |
| 2           | dspace.daffodilvarsity.edu.bd:8080                                                                                                    | 8%  |
| 3           | Submitted to Columbia High School Student Paper                                                                                                    | 1,  |
| 4           | Submitted to Auckland Institute of Studies Student Paper                                                                                                    | 19  |
| 5           | Submitted to Kensington College of Business -<br>Brunei<br>Student Paper                                                                                                    | 1,  |
| 6           | Submitted to Indian Institute of Information<br>Technology, Design and Manufacturing -<br>Kancheepuram<br>Student Paper                                                                                                    | <1% |
| 7           | Submitted to University of Strathclyde Student Paper                                                                                                    | <19 |
| 8           | Submitted to Arab Open University Student Paper                                                                                                    | <19 |

Submitted to Institute of Technology, Nirma
University
Student Paper

Submitted to University of Bedfordshire
Student Paper

10 ewsdata.rightsindevelopment.org
Internet Source

Exclude quotes
Exclude pibliography
On

Exclude matches
Off
Exclude matches
Off